## Receiving and importing Let's Encrypt SSL certificate

Let's Encrypt is a certification center that automatically issues free cryptographic certificates. You can receive and import such a certificate to your WCS server as described below:

1. Run the tool to get a certificate that is shipped with WCS

cd /usr/local/FlashphonerWebCallServer/tools ./certbot-auto certonly

This will install all necessary dependencies, and the certbot tool starts. In response to the query enter:

- the domain name of your server, for example, yourdomain;
- a method to install and verify certificates: if a web server is running on your server select webroot then specify the root folder path of the server. Otherwise, select standalone.

If you received the certificate successfully, proceed to the next step. If any errors occurred, refer to the [certbot-auto](https://certbot.eff.org) documentation.

2. Make sure the /etc/letsencrypt/live/yourdomain/ folder on your server has the following files:

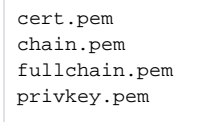

Copy these files to your computer.

3. Open the web interface of WCS. Select "Security" in the upper menu, then "Certificates":

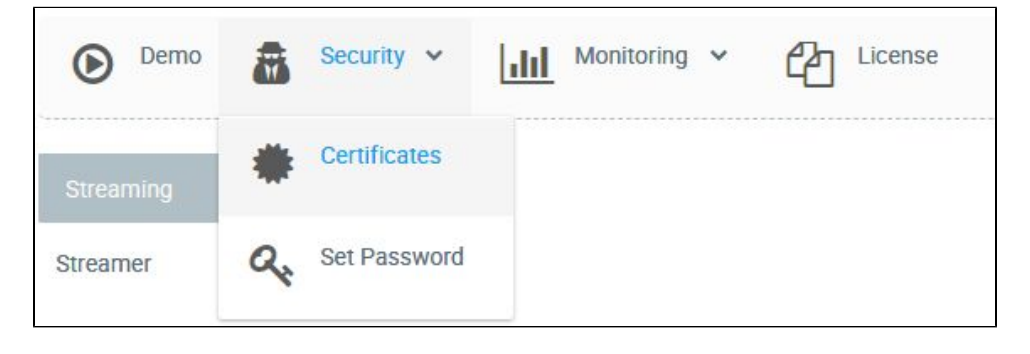

4. On the import page, upload the certificate files: cert.pem, chain.pem and the key file privkey.pem:

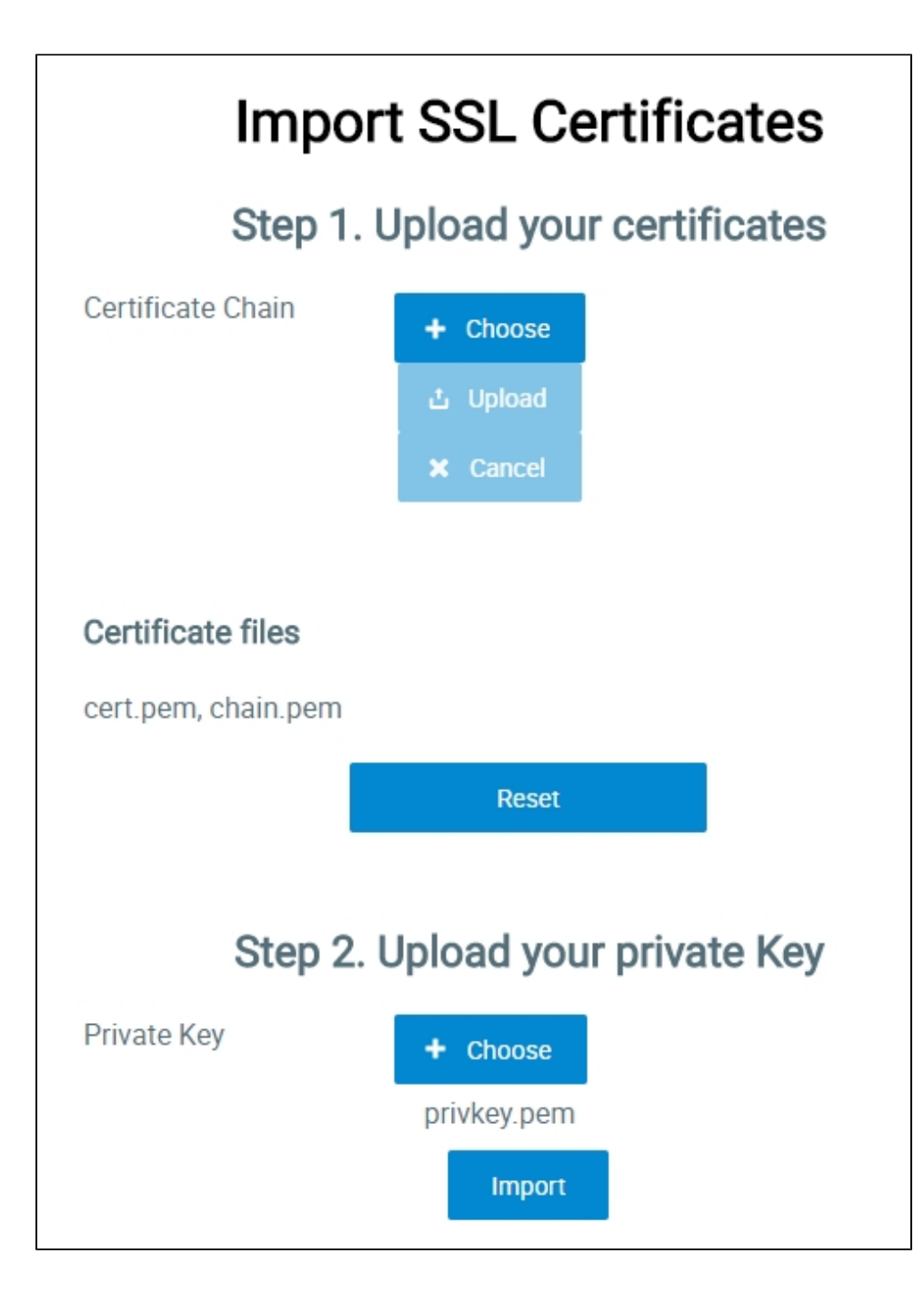

Or upload the certificate file fullchain.pem and the key file privkey.pem:

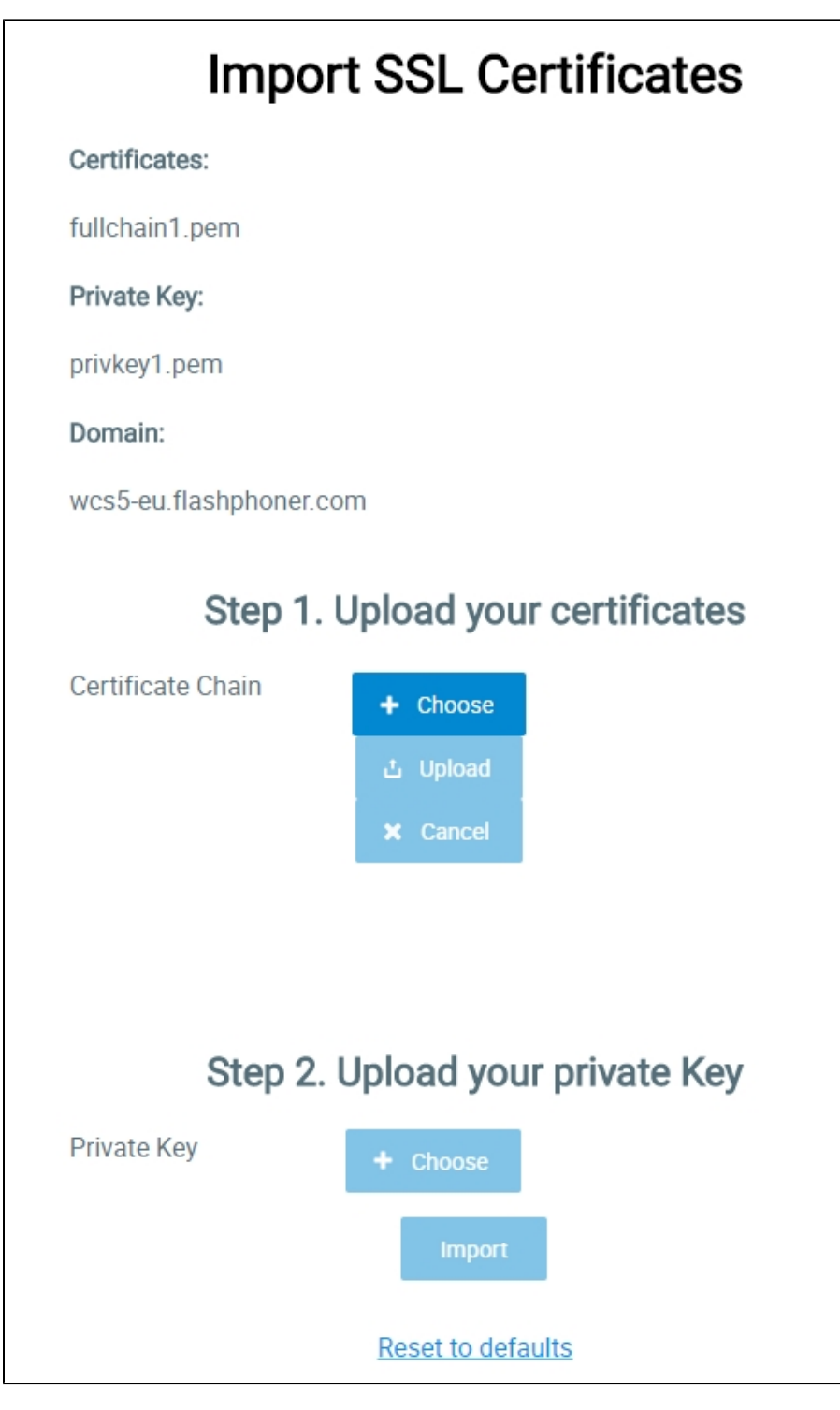

Restart the WCS server to apply new settings. After restarting the server, open [http://yourdomain:8443.](http://yourdomain:8443) If the certificate was imported correctly, you should see that the browser accept the certificate of the WCS server.

If importing of the certificate failed with some errors, proceed to the [keytool](https://docs.flashphoner.com/display/WCS5EN/Websocket+SSL#WebsocketSSL-ImportSSLcertificateusingkeytool) importing.

```
5. Remove the self-signed certificate from the keystore
```
keytool -delete -alias selfsigned -keystore /usr/local/FlashphonerWebCallServer/conf/wss.jks

openssl pkcs12 -export -in /etc/letsencrypt/live/yourdomain/fullchain.pem -inkey /etc/letsencrypt/live /yourdomain/privkey.pem -out /etc/letsencrypt/live/yourdomain/pkcs.p12 -name yourdomain

At this stage you need to enter the password from your private key test.flashphoner.com.key as well as set a password for the keystore itself. Here we set 'password'.

Enter pass phrase for yourdomain.key: \*\*\*\*\*\* Enter Export Password: password

## 7. Import the newly created keystore to the existing wss.jks

keytool -importkeystore -srckeystore /etc/letsencrypt/live/yourdomain/pkcs.p12 -srcstoretype PKCS12 destkeystore /usr/local/FlashphonerWebCallServer/conf/wss.jks

## At this stage you have to enter passwords from the imported keystore and the wss.jsk keystore.

Enter destination keystore password: password Enter source keystore password: password Entry for alias yourdomain successfully imported. Import command completed: 1 entries successfully imported, 0 entries failed or cancelled

[Restart the WCS server](https://docs.flashphoner.com/display/WCS5EN/Starting+and+stopping) to apply the new settings. After restarting the server, open http://test.flashphoner.com:8443 again. If certificates are imported correctly, you should see that the browser accepts the WCS server certificate.